# **MUGSHOT**

Ocala Macintosh User Group NEWSLETTER

Dedicated to the memory of Richard Rohde

**July 2009** 

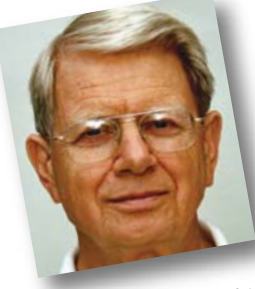

# President's Corner by N.C. Sizemore

As I see it last months meeting and turnout was absolutely GREAT! My memory of the heat is fading and my memory of how great it felt to have so many

guests and new members is strong! I sent a welcome email to all that I had an address for. If I missed you I apologize and I hope everyone comes back and brings a friend. Thanks to Sally for doing a great job taking minutes for our traveling secretary and to Shirley Steiner and Joan Espenship for wonderful refreshments not only during break but also during the reception period! Shelley and I left immediately after the meeting to head toward Nashville TN where we were delegates from the Kiwanis Club of Ocala to the Kiwanis International Convention. We made it as far as Valdosta GA. This made the next days drive much easier. We usually stay in moderate priced hotels that have free Internet services as we did in Valdosta on the way up and in Perry GA on the way back. This is leading up to a tip.

In Nashville we stayed in an expensive hotel, the Sheraton. After paying a high price for the room plus \$20.00 a night to park, I found it was going to cost me another \$10.00 a day to use the Internet in my room. Here is the tip: I found that not only could I use one of two computers they have in the lobby for free (when you can get to one – 2 computers for 250 rooms) I could also use my laptop free in the lobby. So, if you run into a situation like this try the lobby or ask about it. BTW my 5<sup>1</sup> /2 year old G4 PowerBook (which Apple has designated as "Vintage") (a nice name for obsolete) connected to all the networks flawlessly and easily. I saw some PCers struggle.

For those digital photography buffs in the group, you may be interested in how I spent a delightful

hour early on the 4th. Click HYPERLINK http://www.flickr.com/photos/nearous/sets/72157620825005101/ • I Hope everyone had a wonderful Independence Day as I did. I hope you all stopped to reflect what we were celebrating, not just another day off to grill out or go to the beach. I have seen a wonderful quote within the last week that I cannot find. The essence of it was If we forget the effort, risk, suffering, death and pain incurred to achieve our Independence and to preserve it, we are doomed to lose it. If anyone can give me this exact quote and its source, I would appreciate it.

It is good to hear that Steve Jobs is back in the saddle at Apple again even if not full time in the office. It was while we were in Nashville that we learned he had his liver transplant in Memphis. We were surprised but learned that Memphis is a very good place to get a liver transplant if you have the ability to get there within 8 hours of getting a call. They have been very successful in getting donors and have high success rate for their transplants.

I'm looking forward to Earl Satterfield's **Podcasting** presentation and seeing everyone on the 27th at 7:30 PM. This should give the room time to cool a lot more than it did last time and hopefully it will start from a more reasonable temperature.

We will have brief business meeting on the 27th to elect a board member to fill the unexpired term of Dick Rohde. I asked the board to serve as a nominating committee for this position and they have nominated Al Sypher who has already agreed to be our newsletter editor. Al has also agreed to serve on the board if elected. His name will be placed in nomination by a board member and the floor will be open for nominations. If you wish to nominate anyone the nomination will be welcomed but be certain your nominee is willing to serve before you make the nomination.  $\Box$ 

## TIP OF THE MONTH — Back to the basics

#### I just got a message that my "startup disk is almost full.

This means that you are running out of space on your hard drive, and it's making your Mac slow and churlish. Most computers have only one hard disk drive, and that is the startup drive. If you have more than one drive, the startup drive is usually the icon in the upper right corner of your desktop.

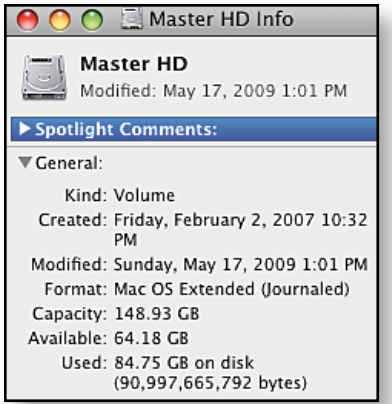

To see how much space you have left on your internal hard drive, click its icon on your desktop. Then go to the File menu and choose Get Info. The info window will show your hard drive's capacity and available gigabytes.

We recommend that you leave 10% of your hard drive free for daily use. (For example, if you have a 200 GB hard drive,

you should keep about 20 GB available.)

If you have less than 10% of your hard drive capacity remaining, you have a few choices:

• Remove extra applications and data from your hard drive (see *How do I remove extra files from my hard drive* and *How do I remove extra applications from my hard drive* that follow on page 2.)

• Purchase external hard drive(s) or flash drives to provide additional storage space for your files. Add an internal drive if your computer has the space. When choosing an external drive for purchase, the externals that have a FireWire connection (although sometimes more costly) will have faster back and forth throughput of your data, out performing strictly USB units.

#### How do I remove extra files from my hard drive?

Take your time and be careful to only delete what you intend to. Do not move or rename operating system or support files that you didn't create. Mac OS X needs a lot of special files in special places, and it put them there. Leave them be. On the other hand, many people will have old unused downloads or email attachments cluttering things up. *Dump 'em!*

If you have files that you don't use frequently, you can transfer them to an external hard drive/ USB flash drive, or burn them on CD/DVDs. For important files, you should do both. This is because external hard drives can fail and CD/DVDs can be damaged or lost. After you've confirmed that the files are working from an external drive or CD/DVD, you can delete them from your hard drive. Remember that moving files to the trash doesn't make more room – you also have to choose *Empty Trash* from the Finder menu.

If you use iPhoto, you should check the trash of your iPhoto library. Deleting a photo in iPhoto moves it to the iPhoto trash, which is only emptied into the main computer's trash when you select Empty Trash from the iPhoto menu.

If you have a very large iTunes library you may want to get an external drive to store it all and free up space on your internal hard drive, check out *Apple Knowledge Base article HT1449*.

An easy way to figure out what is taking up the most space on your drive is with the shareware applications *What Size* or *GrandPerspective*. They examine all the files on your computer and let you see which are the largest. These applications will show you many system files that your Mac hides from you (for good reasons). Again, do not move or rename operating system or support files that you didn't create.

#### How do I remove extra applications from my hard drive?

Make sure you have the original installation discs and installation codes for any applications you may want to run again on your Mac. If you've downloaded any important applications online, it's a good idea to burn copies of the installation files to a CD or DVD just in case. Once you've confirmed that you have everything you need if you want to run that application again, you can uninstall it.

Some applications have an *uninstall* utility, usually located in the Applications folder. Applications that don't come with their own uninstall utility, will need to be removed manually. Drag the application's icon from the Applications folder to the Trash. There are normally small support files and any files you created using the application left over. If there are preference files, support files, or a cache that the application has created, those will not be removed by deleting the application. You can check the application's website for uninstall instructions or use the cheap utility *AppZapper*. Remember, when you are done dragging items to the Trash, **empty it.** 

# *ANOTHER* HELPFUL MAC OS X TIP

### Reassign Files to Another Application

With Mac OS X Leopard, you can open many files in programs other than the ones in which they were created. For example, if you'd prefer to view an Adobe Acrobat PDF in the faster-loading Preview application, simply select the PDF file, choose *Open With* from the File menu in Finder, and choose the Preview application in the pull-down menu.

But what if you always want to open PDFs in Preview instead of choosing this application each time? Mac OS X Leopard offers an easy way to reassign all documents of the same type to open in the application you specify.

Let's say you've saved several Adobe Photoshop files as JPEGs. In the future, you would like to open these files using Preview, rather than waiting for Photoshop to load. To reassign the default application, simply select any one of these files, then go to the File menu

in Finder and choose *Get Info* (or just select the file and type *Command-I*). Click the *Open With* disclosure triangle, if needed, to reveal a pull-down list of all the applications on your Mac that you can use to open this type of file.

Choose Preview from the list of applications, then click the *Change All* button beneath the application

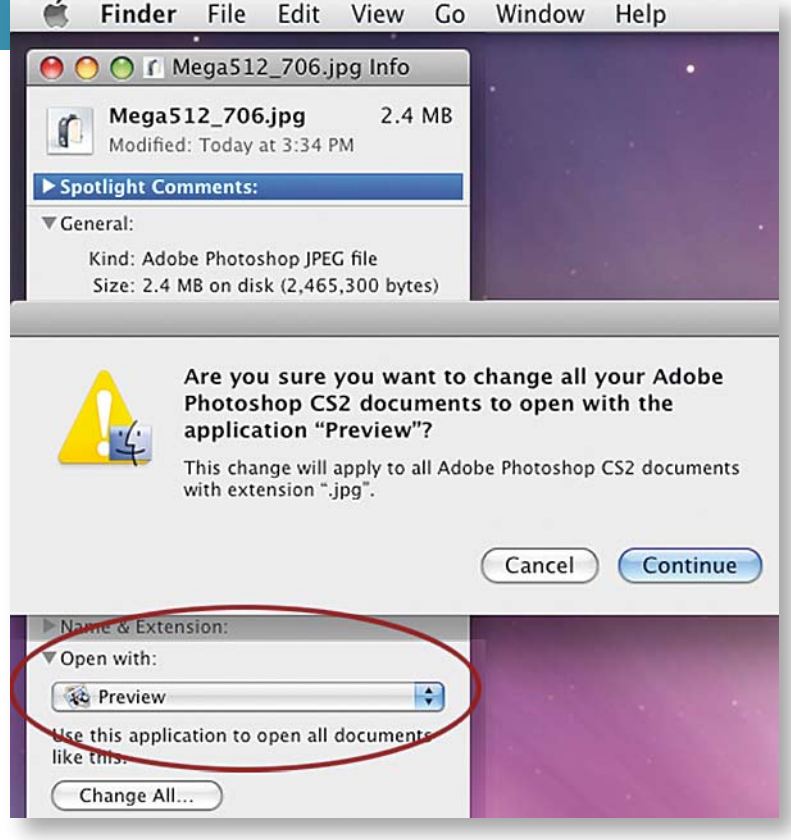

pull-down. (This button is grayed out until you select a different program than the one already assigned to open the file.) A pop-up will ask you to confirm that you want to apply this change to all documents of this type. Click *Continue*. Now whenever you double-click on one of these JPEGs, it will automatically open in Preview on your Mac instead.  $\blacksquare$ 

## APPLE*sauce*

Sometimes for the best in Mac info, you just have to pay a visit to the *Mothership*. Apple has a number of free online video and text tutorials that you can access by going to:

http://www.apple.com/findouthow/mac/

#### Topics covered are: (number indicates tutorials on subject)

- Getting started with Mac (9)
- Wireless (4)
- Going further with Leopard (3)
- Customizing your Mac (11)
- Using the Dock (3)
- Using Mail (4)
- Using Address Book (3)
- Using Safari (4)
- Using iCal (2)
- Using iChat (2)

# NEW OMUG MEMBERS

## Four new members joined OMUG at the June Meeting. Please welcome:

- Tom Branan
- Tom & Judy Green
	- Irena Kinast

## –Music Downloaders Caution– Court Tests Fair Use

When the recording industry launched more than 30,000 lawsuits against people accused of illegally downloading music, it turned into a public-relations nightmare. Columbia Law School Alumni examines cutting-edge copyright Issues that may affect you in the future. (Read More Online) http://www.user-groups.net/articles/fair\_use.html

# OMUG MEETING MINUTES

#### OMUG MINUTES JUNE 22, 2009 40 IN ATTENDANCE

Yup, it's me again, your old secretary (emphasis on the old.... your ancient scriber turns 70 years old on July 3rd), stepping in for your new secretary, Angie Wood, who is happily escaping these sizzling days, way up North somewhere. She'll be back in July, while I'll be out in Northern California celebrating my sweetest little granddaughter's fifth birthday. On to the present.

Our new meeting digs are great! The room is HUGE but oh, THE HEAT!!!! The room was quite warm when we arrived as we followed what is called "Hot Yoga", hot in that the girls leave the A. C. OFF to get the benefits of the stretching sweats.... great for them but withering for us..... The room did not cool off until our break time...... Next month, it was proposed (by Phil Davis) and seconded (by the majority) **that we meet a half hour later** to give the room a chance to cool down. I assume that we'll be back to normal by October.

President N. C. Sizemore opened the meeting with a moment of silence for Richard Rohde who passed last month. He talked a bit about Richard, about how difficult his last days were and of what a loss his passing is for OMUG. There were twelve OMUG members at the Memorial Service and the club contributed a beautiful bouquet of flowers. • N.C. then presented an *excellent* Memorial Day slide show created using iPhoto and iDVD, a tribute to our brave men and women who made the ultimate sacrifice.

N.C. requested that guests stand and identify themselves. Nancy Kirby, Tim Stafford, Sue Bruger, Burt Stevens; new members Irena Kinast, Tom Green, Tom Branan and former member, Suzanne Schenker. • Minutes from the May meeting were approved as published in the newsletter. Treasurer Judy Rankin reported that as of June 1, our balance on hand is: \$1,433.88. Expenditure: \$85 for funeral arrangement. Tim Rankin suggested that we honor Richard Rohde by adding his name to our newsletter/website masthead for a year in remembrance. N.C. asked Clint Jones to kindly print new OMUG cards with web address, (ocalamug.org) and new meeting location. Phil Davis said that if you want anything from our software library, check the website. All software is FREE. Alan Gold will also have CD's of the software. • N.C. begged the question... "What do you want as an OMUG member"?

N.C. introduced our presenter for the evening, Dr. Roberto Putzeys who began by saying that though he is from Guatemala, he is an American first. He is an American from a Latin country, NOT a Latino American.

Roberto projected the National Institute of Health site (other good sites are Mayo Clinic, Moffett in Tampa, Shands in Gainesville) on the screen and said that this is the first and BEST place to look on the internet for questions on certain diseases and/or health issues in general. DO NOT search WEBMED or MEDLINE. Sometimes doing this BEFORE you go to your Doctor is helpful. BE PROACTIVE, get several opinions. He demonstrated with one suggestion from his list, Peripheral Neuropathy, and discussed some of the origins.... Diabetes or pinched nerve.... In searching for a local Doctor, go to the N.I.H. site and check on Physicians Locations for your area. Search for prevention first then look for treatments; which drugs have gone through randomized clinical trials with long term outcomes, etc. Become informed.

Topics discussed... Ed Jaworowski asked where to get info on Methadone ? What about muscle cramps? Prescription Quinine and keep hydrated... Gatorade.... Apple Cider Vinegar?? Be a bit leery of food supplements as they have not been approved by the FDA... I asked about Restless Leg Syndrome which is NOT related to muscle cramps. It is neurological. Another question: Should one get a blood test more than once a year? "What about lifelong chronic ear infection"? (Joan Greenwood). Always look for journals and articles (ed...I like the New England Journal of Medicine, myself). Roberto said to be aware that a PSA is a screening tool, NOT a diagnostic tool. He was asked "How reliable are physicians in your own family"? "Not at all", was his answer..... Roberto said that he would prepare a more formal presentation of medical information for a future date. Thank you Roberto.... great presentation and discussion.

Once again, the refreshment team offered cool drinks, cookies and fudgey treats. Thank you so much for keeping us fat and happy.  $\blacktriangledown$ 

#### OMUG MINUTES JUNE 22, 2009— continued

Next topic.... SIG'S....... (Special Interest Groups). Alan Gold mentioned NeoOffice as a good topic (*ed..* Are there any BAD topics?). To organize a SIG, three members must sign a petition and present it to the Board, must have a willing leader and find a location. The Public Library was suggested or a member's home. Suggestied topics for future meetings: NeoOffice, iPhones and Digital Photography. Sally announced that the Ocala Art Group has a splinter group, ODAM (Ocala Digital Art Masters) and they meet at the Ocala Public Library, Meeting Room B, from 1 to 4 p.m., on the third Tuesday of every month. Photoshop and Corel PainterX are demonstrated so bring a laptop or just come and sit in.

Several members agreed that we want another open meeting/general discussion. After our July presentation on Podcasts, the August meeting will be devoted "open meeting/general discussion". Keynote and Pages sessions are coming in the fall. Snow Leopard, the next major Mac OS version is due out in September. Please be aware that Snow Leopard will ONLY work on Intel based Macs. The current Mac OS is Leopard 10.5.7 and is available immediately. While some people experienced minor problems initially, the problems have been fixed and Leopard version 10.5.7 is running fine on several OMUG member' Macs.

Next came Phil Davis' Tech Tips.... Go to VersionTracker for BEAN, a nifty, simple Word Processing program. Dictionary was the topic. Right click any (highlighted) word and a menu will descend. Choose Dictionary, or Thesaurus or if the word is misspelled, the correction of that word will appear at the top of the menu. How to create a "smart folder"? What about Safari 4? CHECK THE WEBSITE FOR EVERYTHING. Thank you Phil...... What a great job you do. For those Opera users, Opera 10, Unite, is available. Check out BING, a new search engine competing with Google. Apple is about to have some competition.... Microsoft is coming out with Windows 7 (BIG Apple copycat), light years better that the problematic Vista.

50/50 Raffle winners were...... Denis Moeder and Clint Jones... \$22 each.

There being no further business, the meeting adjourned at 8:47.

*Respectfully Submitted, Sally Smyth, OMUG Alternate Secretary sallyssmyth@mac.com*

# OMUG TREASURER'S REPORT — JUNE 2009

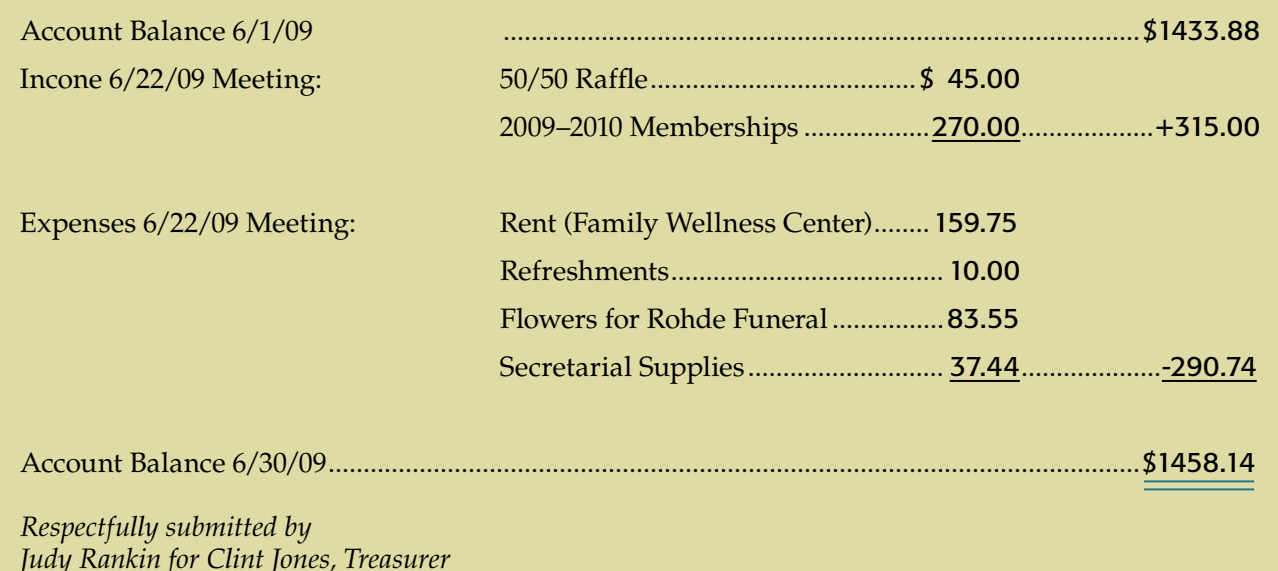

### —Important Announcement—

OMUG meeting time change: July and August meetings will start at 7:30 PM and run until approx. 9:30 PM. Please note the start time change.

## OMUG Meeting Information

The Ocala Mac User Group meets on the 4th Monday of each month at the following location in the Silver Springs area of Ocala:

Family Wellness Center— conference room 4817 NE 2nd Loop Ocala, FL 34470 624-2337

See www.ocalamug.org for a map to the location.

## OMUG Board of Directors

President – N.C. Sizemore ncsizemore@gmail.com • 291-8778

Vice- President – Philip Davis davistech@gmail.com • 369-8432

Secretary – Angie Wood angie711@aol.com • unlisted

Treasurer – Clint Jones jonesgins@aol.com • 351-9236

Member-at-Large – Bob Docteur docteurr@aol.com • 624-0524

Member-at-Large – Judy Rankin judyrankin@mac.com • 821-2322

Member-at-Large – vacant

Past President, Ambassador – Tim Rankin timrank@themacisp.net • 821-2322

### OMUG Assignments

Assistant Secretary - Shelley Sizemore Assistant Treasurer – Judy Rankin Fifty-Fifty Raffle - Earl Satterfield Membership – Judy Rankin judyrankin@mac.com • 821-2322 Newsletter – Al Sypher

aes@imageocala.com • 237-9501 Refreshments – Shirley Steiner and Joan Espenship

Sunshine Lady – Virginia Baldwin vbaldwin@atlantic.net • 629-6308

Webmaster - Philip Davis ocalamug@gmail.com • 369-8432

### **Get Help—** *Mac Users Helping Mac Users*

OMUG volunteers will try to help you with your computer and software problems. Please add your name to this list if you are willing to share your expertise with other OMUG members.

General Mac Problems – Tim Rankin timrank@themacisp.net • 821-2201

Print Shop or Print Explosion – Judy Rankin judyrankin@mac.com • 821-2322

AppleWorks or MS Word – Curtiss Besley cbesley@mac.com • 266-6760

General Mac Problems; Web Design – Philip Davis davistech@gmail.com • 369-8432

# A PERSONAL NOTE.....

*As I close this edition of your* MUGSHOT *newsletter, my thoughts cannot help but wander to fond memories of knowing Dick Rohde. I will always remember his wonderful warm smile, his on-the-mark comments and his ability to always make me laugh. We'll miss you Dick.*

> Richard K. (Dick) Rohde 12/21/1925 — 6/4/2009